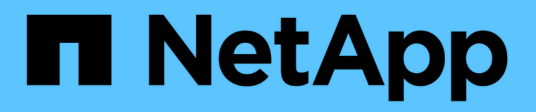

## **Meilleures pratiques et recommandations**

Astra Trident

NetApp April 16, 2024

This PDF was generated from https://docs.netapp.com/fr-fr/trident-2201/trident-reco/deploy-reco.html on April 16, 2024. Always check docs.netapp.com for the latest.

# **Sommaire**

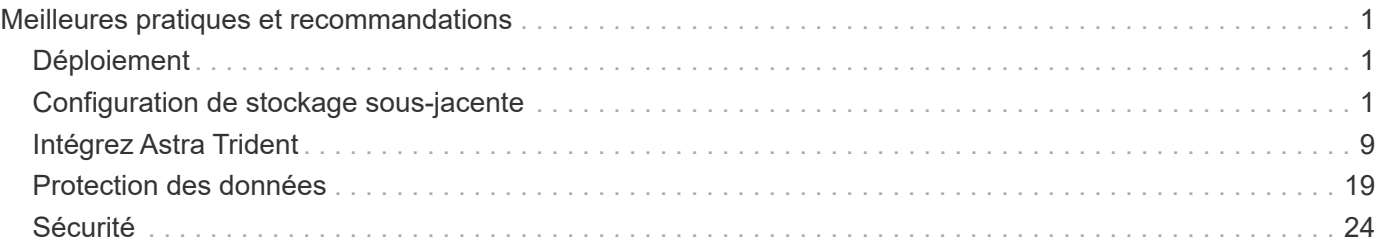

# <span id="page-2-0"></span>**Meilleures pratiques et recommandations**

## <span id="page-2-1"></span>**Déploiement**

Utilisez les recommandations indiquées ici pour déployer Astra Trident.

## **Déploiement dans un namespace dédié**

["Espaces de noms"](https://kubernetes.io/docs/concepts/overview/working-with-objects/namespaces/) séparation des tâches administratives entre les différentes applications et barrière au partage des ressources. Par exemple, un volume persistant ne peut pas être consommé depuis un autre espace de noms. Astra Trident fournit des ressources PV à tous les namespaces du cluster Kubernetes et exploite par conséquent un compte de service avec des privilèges élevés.

L'accès au pod Trident peut également permettre à un utilisateur d'accéder aux identifiants du système de stockage et à d'autres informations sensibles. Il est important de s'assurer que les utilisateurs d'applications et les applications de gestion ne peuvent pas accéder aux définitions d'objets Trident ou aux pods eux-mêmes.

### **Utilisez les quotas et les limites des plages pour contrôler la consommation du stockage**

Kubernetes dispose de deux fonctionnalités qui, lorsqu'elles sont combinées, fournissent un mécanisme puissant pour limiter la consommation des ressources par les applications. Le ["mécanisme de quotas de](https://kubernetes.io/docs/concepts/policy/resource-quotas/#storage-resource-quota) [stockage"](https://kubernetes.io/docs/concepts/policy/resource-quotas/#storage-resource-quota) permet à l'administrateur d'implémenter des limites d'utilisation globales et spécifiques aux classes de stockage, à la capacité et au nombre d'objets, sur la base de chaque espace de noms. En outre, à l'aide d'un ["limite de plage"](https://kubernetes.io/docs/tasks/administer-cluster/limit-storage-consumption/#limitrange-to-limit-requests-for-storage) Veille à ce que les demandes de volume persistant se situent dans une valeur minimale et maximale avant que la requête ne soit transférée au mécanisme de provisionnement.

Ces valeurs sont définies par espace de noms, ce qui signifie que chaque espace de noms doit avoir des valeurs définies qui correspondent à leurs besoins en ressources. Voir ici pour plus d'informations sur ["comment exploiter les quotas"](https://netapp.io/2017/06/09/self-provisioning-storage-kubernetes-without-worry).

## <span id="page-2-2"></span>**Configuration de stockage sous-jacente**

Chaque plateforme de stockage du portefeuille NetApp dispose de fonctionnalités uniques qui bénéficient aux applications, conteneurisées ou non. Trident fonctionne avec ONTAP et Element. Il n'existe pas de plate-forme mieux adaptée à toutes les applications et tous les scénarios qu'une autre. Cependant, les besoins de l'application et l'équipe chargée de l'administration du périphérique doivent être pris en compte lors du choix d'une plate-forme.

Vous devez suivre les meilleures pratiques de base du système d'exploitation hôte avec le protocole utilisé. Vous pouvez éventuellement envisager d'intégrer les meilleures pratiques des applications, le cas échéant, avec des paramètres de back-end, de classe de stockage et de volume persistant afin d'optimiser le stockage pour certaines applications.

## **Meilleures pratiques pour ONTAP et Cloud Volumes ONTAP**

Découvrez les bonnes pratiques pour la configuration d'ONTAP et de Cloud Volumes ONTAP pour Trident.

Les recommandations suivantes sont des instructions de configuration de ONTAP pour les workloads conteneurisés, qui consomment des volumes provisionnés dynamiquement par Trident. Chaque élément doit être pris en compte et évalué en fonction de la pertinence dans votre environnement.

#### **Utilisation de SVM(s) dédié(s) à Trident**

Les machines virtuelles de stockage (SVM) assurent l'isolation et la séparation administrative entre les locataires sur un système ONTAP. La dédier un SVM aux applications permet de déléguer des privilèges et d'appliquer les meilleures pratiques en matière de limitation de la consommation des ressources.

Plusieurs options sont disponibles pour la gestion de la SVM :

- Fournir l'interface de gestion du cluster en configuration back-end avec les identifiants appropriés et spécifier le nom du SVM
- Créer une interface de gestion dédiée pour le SVM via ONTAP System Manager ou l'interface de ligne de commande.
- Partage du rôle de gestion avec une interface de données NFS

Dans chaque cas, l'interface doit être dans DNS et le nom DNS doit être utilisé lors de la configuration de Trident. Ainsi, certaines scénarios de reprise après incident, par exemple SVM-DR, sans conservation des identités de réseau.

Il n'existe aucune préférence entre une LIF de gestion dédiée ou partagée pour le SVM, cependant, vous devez vous assurer que vos stratégies de sécurité réseau sont en adéquation avec l'approche de votre choix. Indépendamment de la situation, le LIF de gestion doit être accessible via DNS pour faciliter une flexibilité maximale ["SVM-DR"](https://docs.netapp.com/ontap-9/topic/com.netapp.doc.pow-dap/GUID-B9E36563-1C7A-48F5-A9FF-1578B99AADA9.html) Utilisation en association avec Trident.

#### **Limitez le nombre maximal de volumes**

Les systèmes de stockage ONTAP disposent d'un nombre maximal de volumes, qui varie selon la version logicielle et la plateforme matérielle. Voir ["NetApp Hardware Universe"](https://hwu.netapp.com/) Pour votre plateforme et votre version ONTAP afin de déterminer les limites exactes. Lorsque le nombre de volumes est épuisé, les opérations de provisionnement échouent non seulement pour Trident, mais pour l'ensemble des requêtes de stockage.

Trident ontap-nas et ontap-san Des pilotes provisionnent un volume flexible pour chaque volume persistant Kubernetes créé. Le ontap-nas-economy Le pilote crée environ un FlexVolume pour chaque 200 PVS (configurable entre 50 et 300). Le ontap-san-economy Le pilote crée environ un FlexVolume pour chaque 100 PVS (configurable entre 50 et 200). Pour empêcher Trident de consommer tous les volumes disponibles sur le système de stockage, vous devez définir une limite sur la SVM. Vous pouvez le faire à partir de la ligne de commande :

vserver modify -vserver <svm name> -max-volumes <num of volumes>

La valeur pour max-volumes varie en fonction de plusieurs critères spécifiques à votre environnement :

- Le nombre de volumes existants dans le cluster ONTAP
- Le nombre de volumes que vous prévoyez de provisionner en dehors de Trident pour d'autres applications
- Nombre de volumes persistants que les applications Kubernetes devraient consommer

Le max-volumes Valeur est le volume total provisionné sur tous les nœuds du cluster ONTAP et non sur un nœud ONTAP individuel. Par conséquent, vous pouvez rencontrer des situations où un nœud de cluster ONTAP peut avoir plus ou moins de volumes provisionnés Trident qu'un autre nœud.

Par exemple, un cluster ONTAP à deux nœuds peut héberger un maximum de 2000 volumes flexibles. Avoir le volume maximum réglé sur 1250 semble très raisonnable. Cependant, si seulement ["64 bits"](https://library.netapp.com/ecmdocs/ECMP1368859/html/GUID-3AC7685D-B150-4C1F-A408-5ECEB3FF0011.html) Depuis un nœud

est attribué à la SVM, ou les agrégats attribués à partir d'un nœud ne peuvent pas être provisionnés sur (par exemple, en raison de la capacité). L'autre nœud devient alors la cible de tous les volumes provisionnés par Trident. Cela signifie que le volume peut être atteint en limite pour ce nœud avant le max-volumes La valeur est atteinte, ce qui affecte Trident et les autres opérations de volume utilisant ce nœud. **Vous pouvez éviter cette situation en vous assurant que les agrégats de chaque nœud du cluster sont attribués à la SVM utilisée par Trident en chiffres égaux.**

#### **Limitez la taille maximale des volumes créés par Trident**

Pour configurer la taille maximale des volumes pouvant être créés par Trident, utilisez la limitVolumeSize dans votre backend. ison définition.

Vous devez aussi exploiter les fonctionnalités Kubernetes pour contrôler la taille du volume au niveau de la baie de stockage.

#### **Configurez Trident pour utiliser le protocole CHAP bidirectionnel**

Vous pouvez spécifier l'initiateur CHAP et les noms d'utilisateur et mots de passe cibles dans votre définition du système back-end et activer Trident sur la SVM. À l'aide du useCHAP Paramètre dans votre configuration back-end, Trident authentifie les connexions iSCSI pour les systèmes back-end ONTAP avec CHAP. La prise en charge CHAP bidirectionnelle est disponible avec Trident 20.04 et versions ultérieures.

#### **Création et utilisation d'une politique de QoS de SVM**

L'utilisation d'une politique de QoS de ONTAP appliquée au SVM limite le nombre de consommables d'IOPS par les volumes provisionnés par Trident. Cela permet de ["évitez un tyran"](http://docs.netapp.com/ontap-9/topic/com.netapp.doc.pow-perf-mon/GUID-77DF9BAF-4ED7-43F6-AECE-95DFB0680D2F.html?cp=7_1_2_1_2) Ou un conteneur hors contrôle de affectant les charges de travail en dehors du SVM Trident.

Vous pouvez créer une politique de QoS pour la SVM en quelques étapes. Consultez la documentation de votre version de ONTAP pour obtenir des informations précises. L'exemple ci-dessous crée une politique de QoS qui limite le nombre total d'IOPS disponibles pour la SVM à 5000.

```
# create the policy group for the SVM
qos policy-group create -policy-group <policy_name> -vserver <svm_name>
-max-throughput 5000iops
# assign the policy group to the SVM, note this will not work
# if volumes or files in the SVM have existing QoS policies
vserver modify -vserver <svm_name> -qos-policy-group <policy name>
```
Si votre version d'ONTAP la prend en charge, il est également possible d'utiliser un minimum de QoS pour garantir un débit minimum pour les workloads conteneurisés. La QoS adaptative n'est pas compatible avec une règle de niveau SVM.

Le nombre d'IOPS dédiées aux workloads conteneurisés dépend de plusieurs aspects. Entre autres choses :

- Autres charges de travail qui utilisent la baie de stockage. Si certaines charges de travail, autres que celles liées au déploiement Kubernetes avec les ressources de stockage, veillez à ne pas affecter accidentellement ces charges de travail.
- Workloads attendus s'exécutant dans des conteneurs. Si des charges de travail qui exigent des IOPS élevées s'exécutent dans des conteneurs, une faible politique de QoS entraîne une mauvaise expérience.

Il est important de rappeler qu'une politique de QoS attribuée au niveau du SVM entraîne tous les volumes provisionnés sur la SVM et partageant le même pool d'IOPS. Si l'une des applications conteneurisées a une exigence d'IOPS élevées, elle pourrait devenir une force dominante pour les autres workloads conteneurisés. Dans ce cas, vous pourriez envisager d'utiliser l'automatisation externe pour attribuer des règles de QoS par volume.

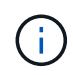

Vous devez affecter la « policy group » QoS à la SVM **Only** si la version de votre ONTAP est antérieure à 9.8.

#### **Création de groupes de règles de QoS pour Trident**

La qualité de service (QoS) garantit que les performances des workloads stratégiques ne sont pas dégradées par des charges de travail concurrentes. Les groupes de règles de QoS de ONTAP proposent des options de QoS pour les volumes et permettent aux utilisateurs de définir le plafond de débit pour une ou plusieurs charges de travail. Pour plus d'informations sur la QoS, voir ["Débit garanti avec la QoS".](https://docs.netapp.com/ontap-9/topic/com.netapp.doc.pow-perf-mon/GUID-77DF9BAF-4ED7-43F6-AECE-95DFB0680D2F.html) Vous pouvez spécifier des groupes de règles de QoS dans le back-end ou dans un pool de stockage, et ils sont appliqués à chaque volume créé dans ce pool ou back-end.

ONTAP propose deux types de groupes de règles de QoS : classiques et évolutifs. Les groupes de règles classiques fournissent un débit minimal (ou minimal, dans les versions ultérieures) plat en IOPS. La QoS adaptative ajuste automatiquement le débit en fonction de la taille du workload. Elle maintient le rapport entre les IOPS et les To|Go en fonction de l'évolution de la taille du workload. Vous pouvez ainsi gérer des centaines, voire des milliers de charges de travail dans le cadre d'un déploiement à grande échelle.

Avant de créer des groupes de règles de QoS, tenez compte des points suivants :

• Vous devez définir le qosPolicy saisissez le defaults bloc de la configuration back-end. Voir l'exemple de configuration back-end suivant :

```
\{  "version": 1,
      "storageDriverName": "ontap-nas",
      "managementLIF": "0.0.0.0",
      "dataLIF": "0.0.0.0",
      "svm": "svm0",
      "username": "user",
      "password": "pass",
      "defaults": {
        "qosPolicy": "standard-pg"
      },
      "storage": [
        {
          "labels": {"performance": "extreme"},
          "defaults": {
            "adaptiveQosPolicy": "extremely-adaptive-pg"
  }
        },
        {
          "labels": {"performance": "premium"},
          "defaults": {
            "qosPolicy": "premium-pg"
  }
  }
      ]
    }
```
• Vous devez appliquer les « policy groups » par volume pour que chaque volume bénéficie de l'intégralité du débit spécifié par le « policy group ». Les groupes de stratégies partagés ne sont pas pris en charge.

Pour plus d'informations sur les « policy Groups » de QoS, reportez-vous à la section ["Commandes QoS de](https://docs.netapp.com/ontap-9/topic/com.netapp.doc.dot-cm-cmpr-980/TOC__qos.html) [ONTAP 9.8".](https://docs.netapp.com/ontap-9/topic/com.netapp.doc.dot-cm-cmpr-980/TOC__qos.html)

#### **Limitez l'accès aux ressources de stockage aux membres du cluster Kubernetes**

La limitation de l'accès aux volumes NFS et aux LUN iSCSI créés par Trident est un composant stratégique du niveau de sécurité pour votre déploiement Kubernetes. En effet, les hôtes qui ne font pas partie du cluster Kubernetes n'accèdent pas aux volumes et peuvent modifier les données de façon inattendue.

Il est important de comprendre que les espaces de noms sont la limite logique des ressources dans Kubernetes. L'hypothèse est que les ressources dans un même espace de noms peuvent être partagées, mais, surtout, il n'existe aucune fonctionnalité de multi-espace de noms. Même si les volumes persistants sont des objets globaux, lorsqu'ils sont liés à une demande de volume persistant, ils ne sont accessibles que par des pods qui se trouvent dans le même espace de noms. **Il est essentiel de s'assurer que les espaces de noms sont utilisés pour fournir la séparation, le cas échéant.**

La préoccupation principale de la plupart des entreprises en ce qui concerne la sécurité des données dans un contexte Kubernetes est qu'un processus dans un conteneur peut accéder au stockage monté sur l'hôte, mais qui n'est pas destiné au conteneur. ["Espaces de noms"](https://en.wikipedia.org/wiki/Linux_namespaces) sont conçus pour éviter ce type de compromis. Toutefois, il y a une exception : les conteneurs privilégiés.

Un conteneur privilégié est un conteneur exécuté avec beaucoup plus d'autorisations au niveau de l'hôte que la normale. Par défaut, ces dernières ne sont pas refusées. Veillez donc à désactiver cette fonctionnalité en utilisant ["stratégies de sécurité des pods"](https://kubernetes.io/docs/concepts/policy/pod-security-policy/).

Pour les volumes pour lesquels l'accès est demandé depuis Kubernetes et des hôtes externes, le stockage doit être géré de manière classique, avec le volume persistant introduit par l'administrateur et non géré par Trident. Cela garantit que le volume de stockage est détruit uniquement lorsque les hôtes Kubernetes et externes sont déconnectés et qu'ils n'utilisent plus le volume. En outre, il est possible d'appliquer une export policy personnalisée qui permet l'accès depuis les nœuds de cluster Kubernetes et les serveurs ciblés à l'extérieur du cluster Kubernetes.

Pour les déploiements qui disposent de nœuds d'infrastructure dédiés (OpenShift, par exemple) ou d'autres nœuds ne pouvant pas être planificateurs pour les applications utilisateur, il est recommandé d'utiliser des règles d'exportation distinctes pour limiter davantage l'accès aux ressources de stockage. Cela inclut la création d'une export policy pour les services qui sont déployés sur ces nœuds d'infrastructure (par exemple les services OpenShift Metrics et Logging Services), ainsi que pour les applications standard déployées sur des nœuds non liés à l'infrastructure.

#### **Utiliser une export policy dédiée**

Vous devez vous assurer qu'il existe une export policy pour chaque backend qui autorise uniquement l'accès aux nœuds présents dans le cluster Kubernetes. Trident peut créer et gérer automatiquement des règles d'exportation depuis la version 20.04. Trident limite ainsi l'accès aux volumes qu'il provisionne aux nœuds du cluster Kubernetes et simplifie l'ajout et la suppression des nœuds.

Vous pouvez également créer une export policy manuellement et la remplir à l'aide d'une ou plusieurs règles d'exportation qui traitent chaque demande d'accès de nœud :

- Utilisez le vserver export-policy create Commande CLI ONTAP pour créer l'export policy.
- Ajoutez des règles à la export policy à l'aide de vserver export-policy rule create Commande CLI ONTAP.

L'exécution de ces commandes vous permet de limiter l'accès aux données aux nœuds Kubernetes.

#### **Désactiver** showmount **Pour le SVM applicatif**

Le showmount Cette fonctionnalité permet à un client NFS d'interroger le SVM pour obtenir la liste des exportations NFS disponibles. Un pod déployé sur le cluster Kubernetes peut lancer le showmount -e Commande au niveau de la LIF de données et reçoit la liste des montages disponibles, y compris ceux auxquels elle n'a pas accès. Bien qu'il ne s'agisse pas d'un compromis sur la sécurité, cette solution fournit des informations inutiles susceptibles d'aider un utilisateur non autorisé à se connecter à une exportation NFS.

Vous devez désactiver showmount En utilisant la commande CLI ONTAP au niveau du SVM :

vserver nfs modify -vserver <svm name> -showmount disabled

## **Les meilleures pratiques pour SolidFire**

Découvrez les bonnes pratiques pour la configuration du stockage SolidFire pour Trident.

#### **Créer un compte SolidFire**

Chaque compte SolidFire représente un propriétaire de volume unique et reçoit ses propres informations d'identification CHAP (Challenge-Handshake Authentication Protocol). Vous pouvez accéder aux volumes affectés à un compte en utilisant le nom du compte et les informations d'identification CHAP relatives ou par le biais d'un groupe d'accès de volume. Un compte peut comporter jusqu'à deux milliers de volumes qui lui sont attribués, mais un volume ne peut appartenir qu'à un seul compte.

#### **Création d'une règle de QoS**

Utilisez les règles de QoS SolidFire pour créer et enregistrer des paramètres de qualité de service standardisés qui peuvent être appliqués à de nombreux volumes.

Vous pouvez définir des paramètres de QoS par volume. Les performances de chaque volume peuvent être garanties en définissant trois paramètres configurables pour définir les QoS : IOPS min, IOPS max et IOPS en rafale.

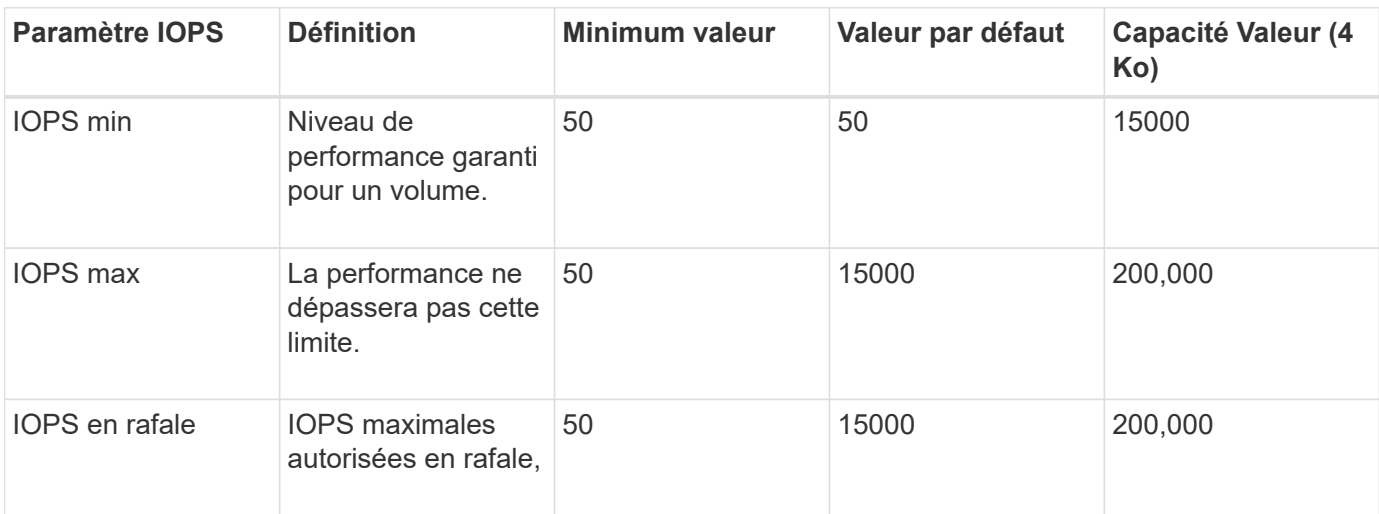

Voici les valeurs d'IOPS minimales, maximales et en rafale possibles pour la taille de bloc de 4 Ko.

Même si les IOPS maximales et en rafale peuvent être définies jusqu'à 200,000, les performances maximales réelles d'un volume sont limitées par l'utilisation du cluster et les performances par nœud.

La taille et la bande passante des blocs influencent directement le nombre d'opérations d'entrée/sortie par seconde. Lorsque la taille de bloc augmente, le système augmente la bande passante jusqu'au niveau nécessaire pour traiter les tailles de bloc de taille supérieure. Lorsque la bande passante augmente, le nombre d'IOPS augmente, le système peut atteindre une baisse. Voir ["Qualité de service SolidFire"](https://www.netapp.com/pdf.html?item=/media/10502-tr-4644pdf.pdf) Pour plus d'informations sur la qualité de service et les performances.

#### **Authentification SolidFire**

ÎΓ.

Element prend en charge deux méthodes d'authentification : CHAP et VAG (Volume Access Groups). CHAP utilise le protocole CHAP pour authentifier l'hôte au back-end. Les groupes d'accès de volume contrôlent l'accès aux volumes qu'ils provisionne. NetApp recommande d'utiliser le protocole CHAP pour

l'authentification, car il est plus simple et ne comporte pas de limites d'évolutivité.

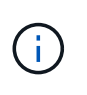

Trident avec le mécanisme de provisionnement CSI amélioré prend en charge l'authentification CHAP. Les VAGs ne doivent être utilisés que dans le mode de fonctionnement traditionnel non CSI.

L'authentification CHAP (vérification que l'initiateur est l'utilisateur de volume prévu) n'est prise en charge qu'avec un contrôle d'accès basé sur le compte. Si vous utilisez CHAP pour l'authentification, deux options sont disponibles : CHAP unidirectionnel et CHAP bidirectionnel. L'authentification CHAP unidirectionnelle authentifie l'accès au volume à l'aide du nom du compte SolidFire et du secret de l'initiateur. L'option CHAP bidirectionnelle fournit le moyen le plus sûr d'authentifier le volume car le volume authentifie l'hôte via le nom du compte et le secret de l'initiateur, puis l'hôte authentifie le volume via le nom du compte et le secret cible.

Toutefois, si CHAP ne peut pas être activé et que VAGs sont requis, créez le groupe d'accès et ajoutez les initiateurs hôtes et les volumes au groupe d'accès. Chaque IQN que vous ajoutez à un groupe d'accès peut accéder à chaque volume du groupe avec ou sans authentification CHAP. Si l'initiateur iSCSI est configuré pour utiliser l'authentification CHAP, un contrôle d'accès basé sur les comptes est utilisé. Si l'initiateur iSCSI n'est pas configuré pour utiliser l'authentification CHAP, le contrôle d'accès au groupe d'accès de volume est utilisé.

## **Où trouver plus d'informations ?**

Une partie de la documentation sur les meilleures pratiques est présentée ci-dessous. Rechercher dans le ["Bibliothèque NetApp"](https://www.netapp.com/search/) pour les versions les plus récentes.

#### **ONTAP**

- ["Guide des meilleures pratiques et de mise en œuvre de NFS"](https://www.netapp.com/us/media/tr-4067.pdf)
- ["Guide d'administration DU SAN"](http://docs.netapp.com/ontap-9/topic/com.netapp.doc.dot-cm-sanag/home.html) (Pour iSCSI)
- ["Configuration iSCSI Express pour RHEL"](http://docs.netapp.com/ontap-9/topic/com.netapp.doc.exp-iscsi-rhel-cg/home.html)

#### **Logiciel Element**

• ["Configuration de SolidFire pour Linux"](https://www.netapp.com/pdf.html?item=/media/10507-tr4639pdf.pdf)

#### **NetApp HCI**

- ["Conditions préalables au déploiement de NetApp HCI"](https://docs.netapp.com/us-en/hci/docs/hci_prereqs_overview.html)
- ["Accès au moteur de déploiement NetApp"](https://docs.netapp.com/us-en/hci/docs/concept_nde_access_overview.html)

#### **Information sur les pratiques exemplaires des applications**

- ["Bonnes pratiques pour MySQL sur ONTAP"](https://www.netapp.com/us/media/tr-4722.pdf)
- ["Bonnes pratiques pour MySQL sur SolidFire"](https://www.netapp.com/pdf.html?item=/media/10510-tr-4605.pdf)
- ["NetApp SolidFire et Cassandra"](http://www.netapp.com/us/media/tr-4635.pdf)
- ["Meilleures pratiques pour Oracle sur SolidFire"](http://www.netapp.com/us/media/tr-4606.pdf)
- ["Meilleures pratiques PostgreSQL sur SolidFire"](http://www.netapp.com/us/media/tr-4610.pdf)

Toutes les applications ne disposent pas d'instructions spécifiques, il est important de collaborer avec votre équipe NetApp et d'utiliser le ["Bibliothèque NetApp"](https://www.netapp.com/search/) pour trouver la documentation la plus récente.

## <span id="page-10-0"></span>**Intégrez Astra Trident**

Pour intégrer Astra Trident, les éléments de conception et d'architecture suivants nécessitent l'intégration : sélection des pilotes et déploiement, conception de la classe de stockage, conception de pool de stockage virtuel, impact de la demande de volume persistant sur le provisionnement du stockage, les opérations de volumes et le déploiement de services OpenShift avec Astra Trident.

## **Choix et déploiement du conducteur**

#### **Choisir un pilote back-end pour ONTAP**

Les systèmes ONTAP intègrent quatre pilotes de système back-end différents. Ces pilotes sont différenciés par le protocole utilisé et le mode de provisionnement des volumes sur le système de stockage. Par conséquent, prenez garde à prendre en compte le pilote à déployer.

À un niveau plus élevé, si votre application dispose de composants qui nécessitent un stockage partagé (plusieurs modules accédant au même volume de demande de volume persistant), les pilotes NAS seraient la solution par défaut, tandis que les pilotes iSCSI basés sur les blocs répondent aux besoins d'un stockage non partagé. Choisir le protocole en fonction des besoins de l'application et du niveau de confort des équipes chargées du stockage et de l'infrastructure. En règle générale, ces différences sont peu nombreuses pour la plupart des applications. La décision dépend donc souvent de la nécessité d'un stockage partagé (dans lequel plusieurs pods auront besoin d'un accès simultané).

Les cinq pilotes des systèmes ONTAP back-end sont répertoriés ci-dessous :

- ontap-nas: Chaque volume persistant provisionné est un volume flexible ONTAP complet.
- ontap-nas-economy: Chaque volume persistant provisionné est un qtree, avec un nombre configurable de qtrees par FlexVolume (la valeur par défaut est 200).
- ontap-nas-flexgroup: Chaque volume persistant provisionné en tant que ONTAP FlexGroup complet et tous les agrégats affectés à un SVM sont utilisés.
- ontap-san: Chaque volume persistant provisionné est un LUN au sein de son propre volume FlexVolume.
- ontap-san-economy: Chaque volume persistant provisionné est une LUN, avec un nombre configurable de LUN par FlexVolume (la valeur par défaut est 100).

Le choix entre les trois pilotes NAS a des ramifications sur les fonctionnalités mises à disposition de l'application.

Il est à noter que dans les tableaux ci-dessous, toutes les fonctionnalités ne sont pas exposées par Astra Trident. L'administrateur du stockage doit appliquer une partie après le provisionnement si cette fonctionnalité est souhaitée. Les notes de bas de page en exposant distinguent les fonctionnalités par fonction et pilote.

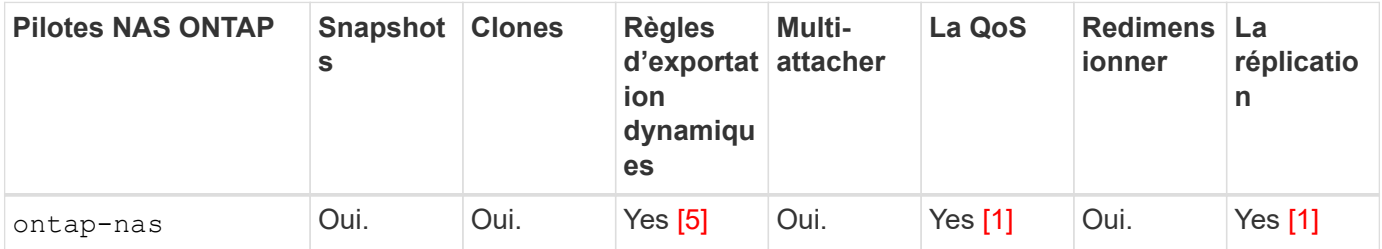

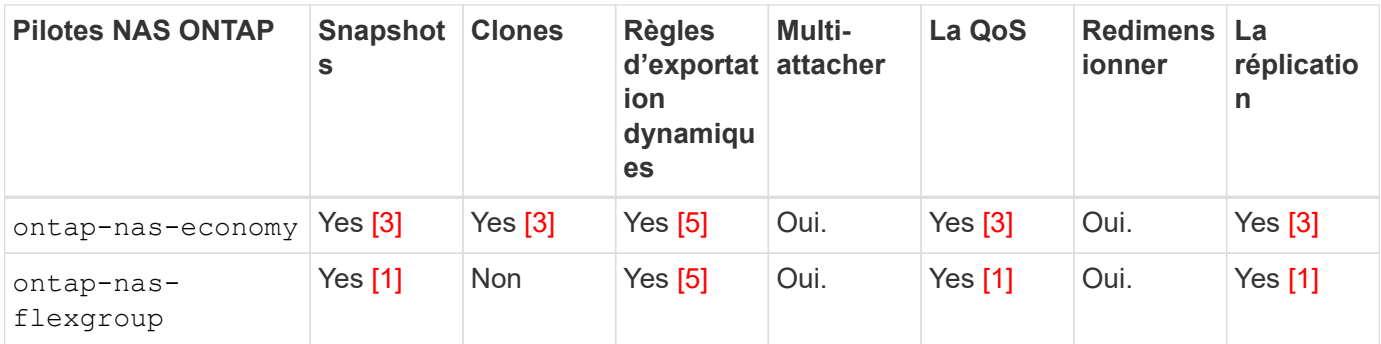

Astra Trident propose 2 pilotes SAN pour ONTAP dont les fonctionnalités sont présentées ci-dessous.

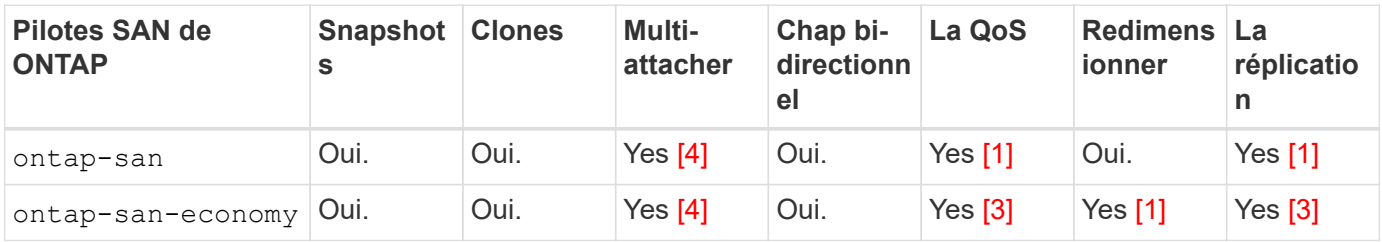

Note de bas de page pour les tableaux ci-dessus : Yes [1]: Non géré par Astra Trident Yes [2]: Géré par Astra Trident, mais pas PV granulaire Yes [3]: Non géré par Astra Trident et non PV granulaire Yes [4]: Supporté par 5 Trident pour les volumes en mode bloc brut[]: Supporté par Trident

Les fonctionnalités qui ne sont pas granulaires volume persistant sont appliquées à l'ensemble du volume flexible et tous les volumes persistants (qtrees ou LUN inclus dans les volumes FlexVol partagés) partageront une planification commune.

Comme on peut le voir dans les tableaux ci-dessus, une grande partie des fonctionnalités entre ontap-nas et ontap-nas-economy est identique. Cependant, parce que le ontap-nas-economy Le pilote limite la capacité à contrôler la planification à la granularité par volume persistant, ce qui peut affecter en particulier la reprise après incident et la planification des sauvegardes. Pour les équipes de développement qui souhaitent exploiter la fonctionnalité de clonage PVC sur le stockage ONTAP, ce n'est possible que lorsque vous utilisez le ontap-nas, ontap-san ou ontap-san-economy pilotes.

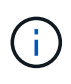

Le solidfire-san Le pilote est également capable de cloner des demandes de volume persistant.

#### **Choisir un pilote back-end pour Cloud Volumes ONTAP**

Cloud Volumes ONTAP assure le contrôle des données et des fonctionnalités de stockage haute performance dans divers cas d'utilisation, notamment pour les partages de fichiers et le stockage de niveau bloc qui servent les protocoles NAS et SAN (NFS, SMB/CIFS et iSCSI). Les pilotes compatibles avec Cloud Volume ONTAP sont les ontap-nas, ontap-nas-economy, ontap-san et ontap-san-economy. Applicable à Cloud Volume ONTAP pour Azure, Cloud Volume ONTAP pour GCP.

#### **Choisissez un pilote back-end pour Amazon FSX pour ONTAP**

Avec Amazon FSX pour ONTAP, les clients peuvent exploiter les fonctions, les performances et les fonctionnalités d'administration NetApp qu'ils connaissent bien, tout en bénéficiant de la simplicité, de l'agilité, de la sécurité et de l'évolutivité du stockage de données sur AWS. FSX pour ONTAP prend en charge de

nombreuses fonctionnalités de système de fichiers et API d'administration d'ONTAP. Les pilotes compatibles avec Cloud Volume ONTAP sont les ontap-nas, ontap-nas-economy, ontap-nas-flexgroup, ontapsan et ontap-san-economy.

#### **Choisissez un pilote back-end pour NetApp HCI/SolidFire**

Le solidfire-san Pilote utilisé avec les plateformes NetApp HCI/SolidFire pour aider l'administrateur à configurer un back-end Element pour Trident sur la base des limites de QoS. Si vous voulez concevoir votre système back-end pour définir les limites de QoS spécifiques sur les volumes provisionnés par Trident, utilisez la type paramètre dans le fichier backend. L'administrateur peut également restreindre la taille du volume pouvant être créé sur le stockage à l'aide de limitVolumeSize paramètre. Pour le moment, les fonctionnalités de stockage Element telles que le redimensionnement des volumes et la réplication des volumes ne sont pas prises en charge via le solidfire-san conducteur. Ces opérations doivent être effectuées manuellement via l'interface utilisateur Web du logiciel Element.

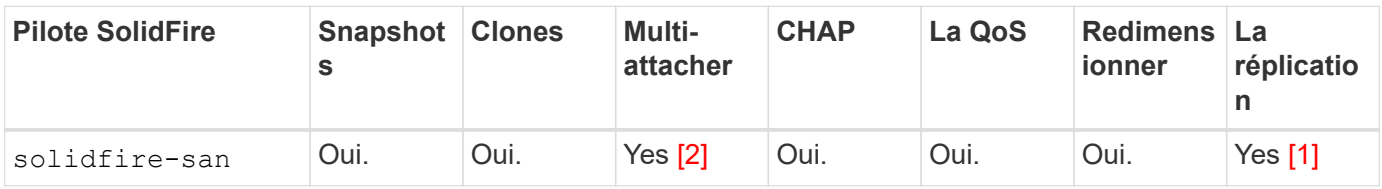

Note de bas de page: Yes [1]: Non géré par Astra Trident Yes [2]: Pris en charge pour les volumes en blocs bruts

#### **Choisir un pilote back-end pour Azure NetApp Files**

Astra Trident utilise le azure-netapp-files pilote pour gérer le ["Azure NetApp Files"](https://azure.microsoft.com/en-us/services/netapp/) services.

Vous trouverez plus d'informations sur ce pilote et sa configuration dans le ["Configuration back-end d'Astra](https://azure.microsoft.com/en-us/services/netapp/) [Trident pour Azure NetApp Files".](https://azure.microsoft.com/en-us/services/netapp/)

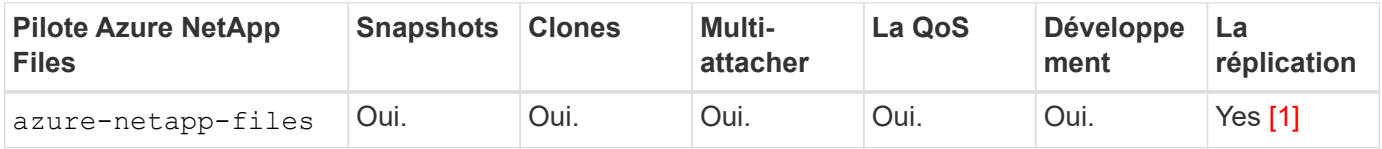

Note de bas de page: Yes [1]: Non géré par Astra Trident

#### **Choisir un pilote back-end pour Cloud Volumes Service avec GCP**

Astra Trident utilise le gcp-cvs Pilote à lier à Cloud Volumes Service sur le back-end GCP. Pour configurer le back-end GCP sur Trident, vous devez spécifier projectNumber, apiRegion, et apiKey dans le fichier backend. Le numéro de projet est disponible sur le portail Web GCP, tandis que la clé d'API doit être prise depuis le fichier de clé privée du compte de service que vous avez créé lors de la configuration de l'accès aux API pour Cloud volumes sur GCP. Astra Trident peut créer des volumes CVS dans un des deux ["types de](https://cloud.google.com/architecture/partners/netapp-cloud-volumes/service-types) [service"](https://cloud.google.com/architecture/partners/netapp-cloud-volumes/service-types):

- 1. **CVS**: Le type de service CVS de base, qui fournit une haute disponibilité zonale avec des niveaux de performance limités/modérés.
- 2. **CVS-Performance** : le type de service optimisé pour les performances est le mieux adapté aux charges de travail de production qui exigent des performances élevées. Choisissez parmi trois niveaux de service uniques [standard, premium, et extreme]. Actuellement, la taille minimale du volume CVS-Performance

est de 100 Gio, tandis que les volumes CVS doivent être au moins 300 Gio. Les futures versions de CVS peuvent supprimer cette restriction.

Lors du déploiement des systèmes back-end avec le type de service CVS par défaut [storageClass=software], les utilisateurs **doivent obtenir un accès** à la fonctionnalité de volumes de sous-Tio dans GCP pour le(s) numéro(s) de projet et ID de projet en question. Il est nécessaire que Trident provisionne les volumes de sous-Tio. Si ce n'est pas le cas, les créations de volume **échoueront** pour les ESV de <600 Gio. Utiliser ["ce formulaire"](https://docs.google.com/forms/d/e/1FAIpQLSc7_euiPtlV8bhsKWvwBl3gm9KUL4kOhD7lnbHC3LlQ7m02Dw/viewform) Pour obtenir l'accès aux volumes de sous-Tio.

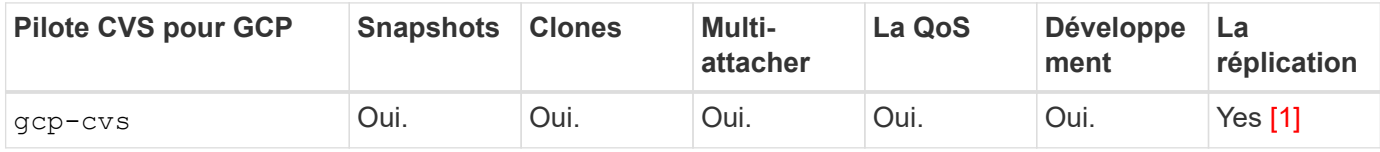

Note de bas de page: Yes [1]: Non géré par Astra Trident

Le gcp-cvs le pilote utilise des pools de stockage virtuel. Avec les pools de stockage virtuel, Astra Trident peut extraire le système back-end et décider du placement des volumes. L'administrateur définit les pools de stockage virtuels dans le(s) fichier(s) backend(s).json. Les classes de stockage identifient les pools de stockage virtuels à l'aide d'étiquettes.

## **Conception de classe de stockage**

Chaque classe de stockage doit être configurée et appliquée pour créer un objet de classe de stockage Kubernetes. Cette section décrit comment concevoir un système de stockage pour votre application.

### **Conception de la classe de stockage pour une utilisation back-end spécifique**

Le filtrage peut être utilisé au sein d'un objet de classe de stockage spécifique pour déterminer le pool de stockage ou l'ensemble de pools à utiliser avec cette classe de stockage spécifique. Trois ensembles de filtres peuvent être définis dans la classe de stockage : storagePools, additionalStoragePools, et/ou excludeStoragePools.

Le storagePools paramètre permet de limiter le stockage à l'ensemble de pools correspondant à tous les attributs spécifiés. Le additionalStoragePools Le paramètre est utilisé pour étendre l'ensemble de pools qu'Astra Trident utilisera pour le provisionnement ainsi que l'ensemble de pools sélectionnés par les attributs et storagePools paramètres. Vous pouvez utiliser l'un ou l'autre paramètre seul ou les deux ensemble pour vous assurer que l'ensemble approprié de pools de stockage est sélectionné.

Le excludeStoragePools le paramètre est utilisé pour exclure spécifiquement l'ensemble de pools répertoriés qui correspondent aux attributs.

#### **Conception de classe de stockage pour émuler les règles de QoS**

Si vous souhaitez concevoir des classes de stockage pour émuler les règles de qualité de service, créez une classe de stockage avec le media attribut en tant que hdd ou ssd. Basé sur media Attribut mentionné dans la classe de stockage, Trident sélectionne le back-end approprié qui sert hdd ou ssd les agrégats correspondent à l'attribut du support, puis dirigent le provisionnement des volumes sur l'agrégat spécifique. Nous pouvons donc créer une PRIME de classe de stockage qui aurait été nécessaire media attribut défini comme ssd Qui peuvent être classées comme politique DE qualité de service PREMIUM. Nous pouvons créer une autre NORME de classe de stockage dont l'attribut de support est défini comme `hdd', qui pourrait être classé comme règle de QoS STANDARD. Nous pourrions également utiliser l'attribut « IOPS » de la classe de

stockage pour rediriger le provisionnement vers une appliance Element qui peut être définie comme une règle de QoS.

#### **La conception des classes de stockage permettant d'utiliser le système back-end en fonction de fonctionnalités spécifiques**

Les classes de stockage peuvent être conçues pour diriger le provisionnement des volumes sur un système back-end spécifique, où des fonctionnalités telles que le provisionnement fin et lourd, les copies Snapshot, les clones et le chiffrement sont activées. Pour spécifier le stockage à utiliser, créez des classes de stockage qui spécifient le back-end approprié avec la fonction requise activée.

#### **Conception de la classe de stockage pour les pools de stockage virtuel**

Tous les systèmes back-end Trident utilisent des pools de stockage virtuel. Vous pouvez définir des pools de stockage virtuel pour tout système back-end, à l'aide de tout pilote fourni par Astra Trident.

Les pools de stockage virtuel permettent à un administrateur de créer un niveau d'abstraction sur les systèmes back-end, que l'on peut référencer via des classes de stockage, pour une plus grande flexibilité et un placement efficace des volumes dans les systèmes back-end. Différents systèmes back-end peuvent être définis avec la même classe de service. En outre, plusieurs pools de stockage peuvent être créés sur le même back-end, mais avec des caractéristiques différentes. Lorsqu'une classe de stockage est configurée avec un sélecteur portant les étiquettes spécifiques, Astra Trident choisit un système back-end correspondant à toutes les étiquettes de sélection pour placer le volume. Si les étiquettes de sélection de classe de stockage correspondent à plusieurs pools de stockage, Astra Trident choisira l'un d'entre eux pour provisionner le volume.

### **Conception du pool de stockage virtuel**

Lors de la création d'un backend, vous pouvez généralement spécifier un ensemble de paramètres. Il était impossible pour l'administrateur de créer un autre système back-end avec les mêmes identifiants de stockage et avec un ensemble de paramètres différent. Grâce à l'introduction de Virtual Storage pools, ce problème a été résolu. Les pools de stockage virtuel sont une abstraction de niveau introduit entre le back-end et la classe de stockage Kubernetes. L'administrateur peut ainsi définir des paramètres et des étiquettes qui peuvent être référencés par les classes de stockage Kubernetes comme sélecteur, de façon indépendante du back-end. Il est possible de définir des pools de stockage virtuel pour tous les systèmes back-end NetApp pris en charge avec Astra Trident. Il s'agit notamment des systèmes SolidFire/NetApp HCI, ONTAP, Cloud Volumes Service sur GCP et Azure NetApp Files.

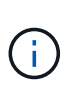

Lors de la définition des pools de stockage virtuel, il est recommandé de ne pas tenter de réorganiser l'ordre des pools virtuels existants dans une définition backend. Il est également conseillé de ne pas modifier/modifier les attributs d'un pool virtuel existant et de définir un nouveau pool virtuel à la place.

#### **Concevoir des pools de stockage virtuel pour émuler différents niveaux de services/QoS**

Il est possible de concevoir des pools de stockage virtuel pour émuler des classes de service. Grâce à l'implémentation du pool virtuel pour Cloud volumes Service pour Azure NetApp Files, examinons comment nous pouvons configurer différentes classes de service. Configurez le back-end ANF avec plusieurs étiquettes représentant différents niveaux de performance. Réglez servicelevel aspect au niveau de performance approprié et ajouter d'autres aspects requis sous chaque étiquette. Créez désormais différentes classes de stockage Kubernetes qui seraient mappées sur différents pools de stockage virtuels. À l'aide du parameters.selector Chaque classe de stockage indique quel(s) pool(s) virtuel(s) peut(s) être utilisé(s) pour héberger un volume.

#### **Concevoir des pools virtuels pour l'attribution d'un ensemble spécifique d'aspects**

Il est possible de concevoir plusieurs pools de stockage virtuel comprenant un ensemble spécifique d'aspects à partir d'un système back-end unique. Pour ce faire, configurez le back-end avec plusieurs étiquettes et définissez les aspects requis sous chaque étiquette. Créez désormais des classes de stockage Kubernetes différentes avec le parameters.selector Champ correspondant aux différents pools de stockage virtuel. Les volumes provisionnés sur le back-end possèdent les aspects définis dans le pool de stockage virtuel choisi.

#### **Caractéristiques des PVC qui affectent le provisionnement du stockage**

Certains paramètres au-delà de la classe de stockage demandée peuvent affecter le processus de décision d'approvisionnement d'Astra Trident lors de la création d'un volume persistant.

#### **Mode d'accès**

Lors de la demande de stockage via un PVC, l'un des champs obligatoires est le mode d'accès. Le mode désiré peut affecter le back-end sélectionné pour héberger la demande de stockage.

Astra Trident tentera de correspondre au protocole de stockage utilisé avec la méthode d'accès spécifiée dans la matrice suivante. Cette technologie est indépendante de la plateforme de stockage sous-jacente.

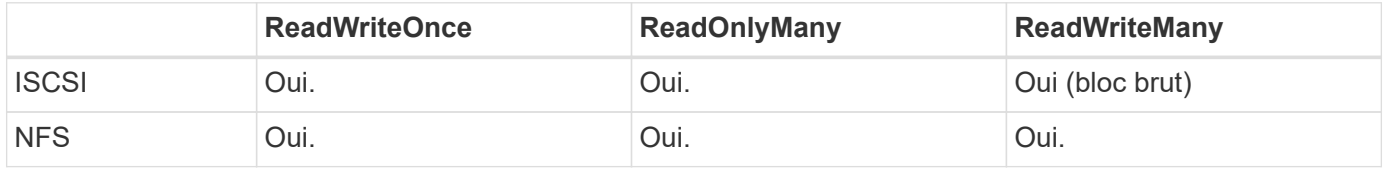

Toute demande de volume persistant ReadWriteMany soumise à un déploiement Trident sans système backend NFS configuré entraînera le provisionnement d'un volume. Pour cette raison, le demandeur doit utiliser le mode d'accès qui convient à son application.

## **Opérations de volume**

#### **Modifier les volumes persistants**

Les volumes persistants sont, à deux exceptions près, des objets immuables dans Kubernetes. Une fois créée, la règle de récupération et la taille peuvent être modifiées. Toutefois, cela n'empêche pas la modification de certains aspects du volume en dehors de Kubernetes. Vous pouvez ainsi personnaliser le volume pour des applications spécifiques, en veillant à ce que la capacité ne soit pas accidentellement consommée ou tout simplement pour déplacer le volume vers un autre contrôleur de stockage pour n'importe quelle raison.

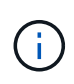

Les actuellement sur provisionnement des arborescences Kubernetes ne prennent pas en charge les opérations de redimensionnement des volumes pour les volumes NFS ou iSCSI PVS. Astra Trident prend en charge l'extension des volumes NFS et iSCSI.

Les détails de connexion du PV ne peuvent pas être modifiés après sa création.

#### **Création de copies Snapshot de volume à la demande**

Astra Trident prend en charge la création de copies Snapshot de volume à la demande et la création de demandes de volume persistant à partir de copies Snapshot via le framework CSI. Les snapshots constituent une méthode pratique de conservation des copies ponctuelles des données et ont un cycle de vie indépendant du volume persistant source dans Kubernetes. Ces snapshots peuvent être utilisés pour cloner des demandes

de volume persistant.

#### **Créer des volumes à partir de copies Snapshot**

Astra Trident prend également en charge la création de volumes persistant à partir des snapshots de volume. Pour ce faire, il suffit de créer une demande de volume persistant et de mentionner le datasource l'instantané requis à partir duquel le volume doit être créé. Astra Trident va gérer ce volume de volume persistant en créant un volume dont les données sont présentes sur le snapshot. Grâce à cette fonctionnalité, il est possible de dupliquer des données entre régions, de créer des environnements de test, de remplacer un volume de production endommagé ou corrompu dans son intégralité, ou de récupérer des fichiers et des répertoires spécifiques et de les transférer vers un autre volume attaché.

#### **Déplacement des volumes dans le cluster**

Les administrateurs du stockage peuvent déplacer des volumes entre les agrégats et les contrôleurs du cluster ONTAP sans interruption pour l'utilisateur du stockage. Cette opération n'affecte pas Astra Trident ou le cluster Kubernetes, tant que l'agrégat de destination est un auquel le SVM utilisé par Astra Trident a accès. Important : si l'agrégat a été récemment ajouté au SVM, le système back-end devra être actualisé en le ajoutant à Astra Trident. Cela déclenchera l'Astra Trident afin de réinventorier la SVM afin que le nouvel agrégat soit reconnu.

Néanmoins, Astra Trident ne prend pas automatiquement en charge le déplacement des volumes entre les systèmes back-end. Il s'agit notamment d'étendre les SVM au sein d'un même cluster, entre plusieurs clusters ou sur une autre plateforme de stockage (même si ce système est un SVM connecté à Astra Trident).

Si un volume est copié à un autre emplacement, la fonctionnalité d'importation de volume peut être utilisée pour importer les volumes actuels dans Astra Trident.

#### **Développement des volumes**

Astra Trident prend en charge le redimensionnement des volumes NFS et iSCSI PVS. Les utilisateurs peuvent ainsi redimensionner leurs volumes directement via la couche Kubernetes. L'extension de volume est possible pour toutes les principales plateformes de stockage NetApp, y compris ONTAP, SolidFire/NetApp HCI et les systèmes back-end Cloud Volumes Service. Pour permettre une extension possible ultérieurement, définissez allowVolumeExpansion à true Dans votre classe de stockage associée au volume. Lorsque le volume persistant doit être redimensionné, modifiez le spec.resources.requests.storage Annotation dans la demande de volume persistant vers la taille de volume requise. Trident s'occupe automatiquement du redimensionnement du volume sur le cluster de stockage.

#### **Importer un volume existant dans Kubernetes**

L'importation de volumes permet d'importer un volume de stockage existant dans un environnement Kubernetes. Cette opération est actuellement prise en charge par ontap-nas, ontap-nas-flexgroup, solidfire-san, azure-netapp-files, et gcp-cvs pilotes. Cette fonctionnalité est utile lors du portage d'une application existante sur Kubernetes ou lors de scénarios de reprise après incident.

Lorsque vous utilisez ONTAP et solidfire-san pilotes, utilisez la commande tridentctl import volume <backend-name> <volume-name> -f /path/pvc.yaml Pour importer un volume existant dans Kubernetes et le gérer par Astra Trident. Le fichier PVC YAML ou JSON utilisé dans la commande de volume d'importation pointe vers une classe de stockage qui identifie Astra Trident comme provisionneur. Si vous utilisez un système back-end NetApp HCI/SolidFire, assurez-vous que les noms des volumes sont uniques. Si les noms des volumes sont dupliqués, cloner le volume en un nom unique afin que la fonctionnalité d'importation des volumes puisse les distinguer.

Si le azure-netapp-files ou gcp-cvs pilote utilisé, utilisez la commande tridentctl import volume

<backend-name> <volume path> -f /path/pvc.yaml Pour importer le volume dans Kubernetes qui sera géré par Astra Trident. Cela garantit une référence de volume unique.

À l'exécution de la commande ci-dessus, Astra Trident trouve le volume sur le back-end et lit sa taille. Il ajoute automatiquement (et remplace si nécessaire) la taille du volume du volume du volume persistant configuré. Astra Trident crée ensuite le nouveau volume persistant, et Kubernetes lie la demande de volume persistant au volume persistant.

Lorsqu'un conteneur a été déployé de façon à ce qu'il ait besoin de la demande de volume persistant importée spécifique, il resterait dans un état en attente jusqu'à ce que la paire PVC/PV soit liée via le processus d'importation de volume. Une fois la paire PVC/PV liée, le conteneur doit s'installer, à condition qu'il n'y ait pas d'autres problèmes.

## **Le déploiement des services OpenShift**

Les services de cluster à valeur ajoutée OpenShift offrent des fonctionnalités importantes aux administrateurs de clusters et aux applications hébergées. Le stockage utilisé par ces services peut être provisionné à l'aide des ressources locales. Toutefois, la capacité, la performance, la récupération et la durabilité du service sont souvent limitées. En tirant parti d'une baie de stockage d'entreprise pour fournir la capacité nécessaire à ces services, nous pouvons obtenir un service considérablement amélioré. Cependant, comme pour toutes les applications, OpenShift et les administrateurs de stockage doivent travailler en étroite collaboration afin de déterminer les options les plus adaptées à chacun d'entre eux. La documentation Red Hat doit être largement exploitée pour déterminer les exigences et s'assurer que les besoins en matière de dimensionnement et de performances sont satisfaits.

#### **Service de registre**

Le déploiement et la gestion du stockage pour le registre ont été documentés sur ["netapp.io"](https://netapp.io/) dans le ["Blog"](https://netapp.io/2017/08/24/deploying-the-openshift-registry-using-netapp-storage/).

#### **Service de journalisation**

Comme les autres services OpenShift, le service de journalisation est déployé avec Ansible, avec les paramètres de configuration fournis par le fichier d'inventaire, également appelé hôtes, fournis avec le manuel de vente. Deux méthodes d'installation sont proposées : le déploiement de la journalisation lors de l'installation initiale d'OpenShift et le déploiement de la journalisation une fois OpenShift installé.

> À partir de la version 3.9 de Red Hat OpenShift, la documentation officielle recommande à NFS d'utiliser le service de journalisation en raison de problèmes de corruption des données. Ceci est basé sur les tests Red Hat de leurs produits. Le serveur NFS d'ONTAP ne présente pas ces problèmes et peut facilement être à nouveau déployé en environnements de journalisation. En fin de compte, le choix du protocole pour le service de journalisation constitue un bon choix. Il suffit de savoir que les deux fonctionneront bien avec les plateformes NetApp. Il n'y a aucune raison d'éviter NFS si c'est votre choix.

Si vous choisissez d'utiliser NFS avec le service de journalisation, vous devez définir la variable Ansible openshift enable unsupported configurations à true pour éviter que le programme d'installation ne tombe en panne.

#### **Commencez**

Le service de journalisation peut, éventuellement, être déployé pour les deux applications ainsi que pour les opérations de base du cluster OpenShift. Si vous choisissez de déployer la journalisation des opérations, en spécifiant la variable openshift logging use ops comme true, deux instances du service seront créées. Les variables qui contrôlent l'instance de journalisation des opérations contiennent des "OPS", alors

que l'instance des applications ne le fait pas.

La configuration des variables Ansible selon la méthode de déploiement est importante afin de s'assurer que le stockage approprié est utilisé par les services sous-jacents. Examinons les options de chacune des méthodes de déploiement.

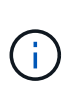

Les tableaux ci-dessous contiennent uniquement les variables pertinentes pour la configuration du stockage car elles concernent le service de journalisation. Vous trouverez d'autres options dans ["Documentation de journalisation Red Hat OpenShift"](https://docs.openshift.com/container-platform/3.11/install_config/aggregate_logging.html) quels domaines doivent être examinés, configurés et utilisés en fonction de votre déploiement ?

Les variables du tableau ci-dessous entraînent la création d'un volume persistant et de demande de volume persistant pour le service de journalisation à l'aide des informations fournies. Cette méthode est beaucoup moins flexible qu'avec le manuel d'installation des composants après l'installation d'OpenShift. Toutefois, si des volumes sont déjà disponibles, il s'agit d'une option.

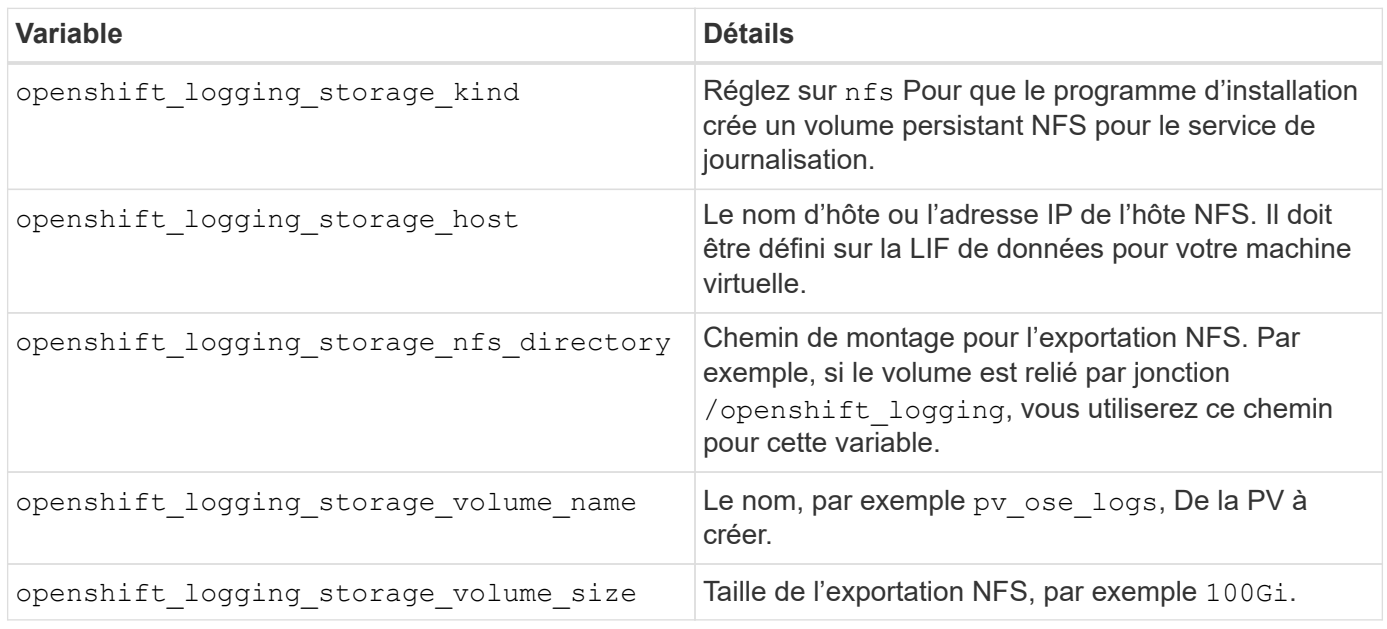

Si votre cluster OpenShift est déjà en cours d'exécution et que Trident a donc été déployé et configuré, le programme d'installation peut utiliser le provisionnement dynamique pour créer les volumes. Les variables suivantes doivent être configurées.

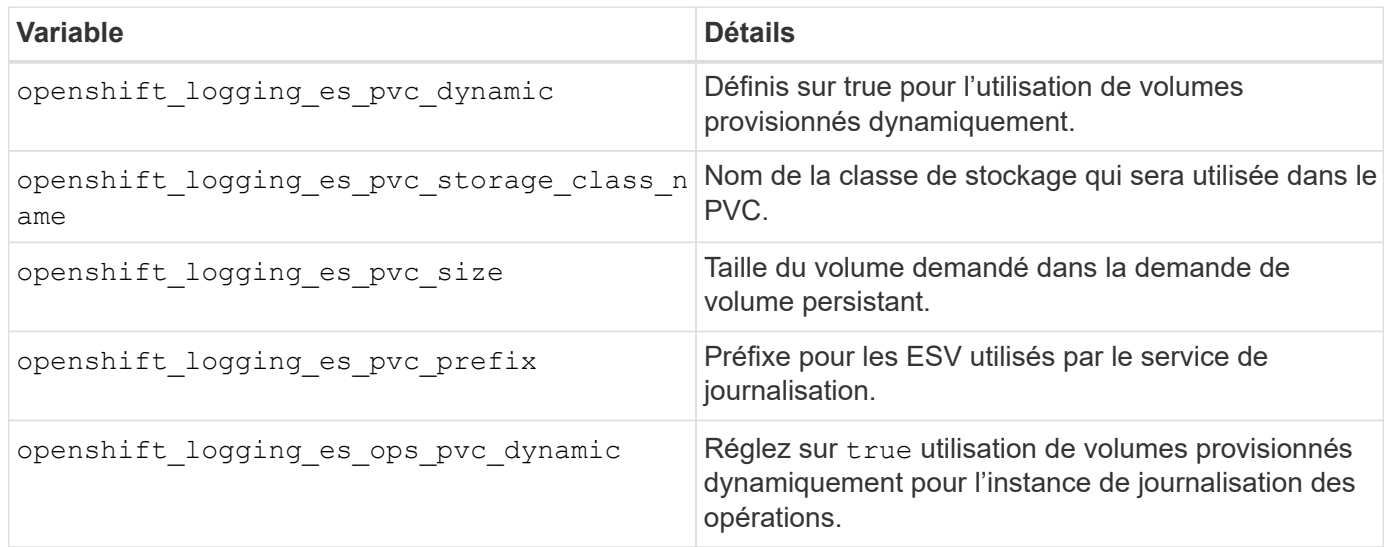

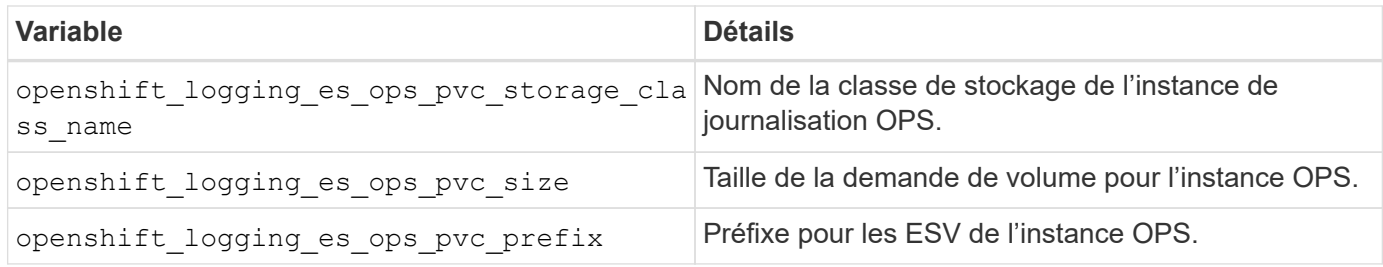

#### **Déploiement de la pile de consignation**

Si vous déployez la connexion dans le cadre du processus d'installation initiale d'OpenShift, il vous suffit de suivre le processus de déploiement standard. Ansible configure et déploie les services et les objets OpenShift nécessaires, de sorte que le service soit disponible dès qu'Ansible se termine.

Cependant, si vous déployez après l'installation initiale, vous devez utiliser le PlayBook des composants Ansible. Ce processus peut légèrement évoluer avec différentes versions d'OpenShift, c'est pourquoi nous vous invitons à le lire et à le suivre ["Documentation Red Hat OpenShift Container Platform 3.11"](https://docs.openshift.com/container-platform/3.11/welcome/index.html) pour votre version.

## **Services de metrics**

Le service de metrics fournit à l'administrateur des informations précieuses sur l'état, l'utilisation des ressources et la disponibilité du cluster OpenShift. Il est également nécessaire d'utiliser la fonctionnalité de mise à l'échelle automatique des pods et de nombreuses entreprises utilisent les données du service de metrics pour leurs applications de refacturation et/ou de démonstration.

Comme pour le service de journalisation, OpenShift dans son ensemble, Ansible est utilisé pour déployer le service de metrics. De même, comme le service de journalisation, le service de metrics peut être déployé lors d'une configuration initiale du cluster ou après son fonctionnement à l'aide de la méthode d'installation du composant. Les tableaux suivants contiennent les variables importantes lors de la configuration du stockage persistant pour le service de metrics.

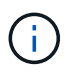

Les tableaux ci-dessous contiennent uniquement les variables pertinentes pour la configuration du stockage car elles concernent le service de metrics. De nombreuses autres options sont disponibles dans la documentation qui doit être examinée, configurée et utilisée en fonction de votre déploiement.

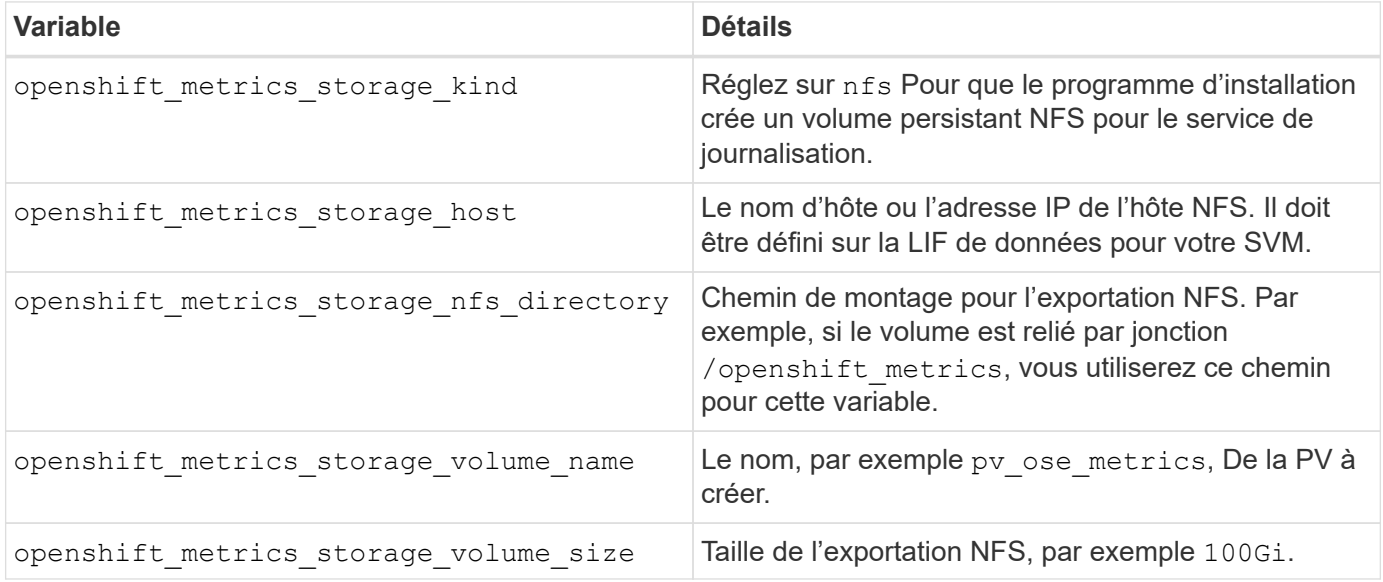

Si votre cluster OpenShift est déjà en cours d'exécution et que Trident a donc été déployé et configuré, le programme d'installation peut utiliser le provisionnement dynamique pour créer les volumes. Les variables suivantes doivent être configurées.

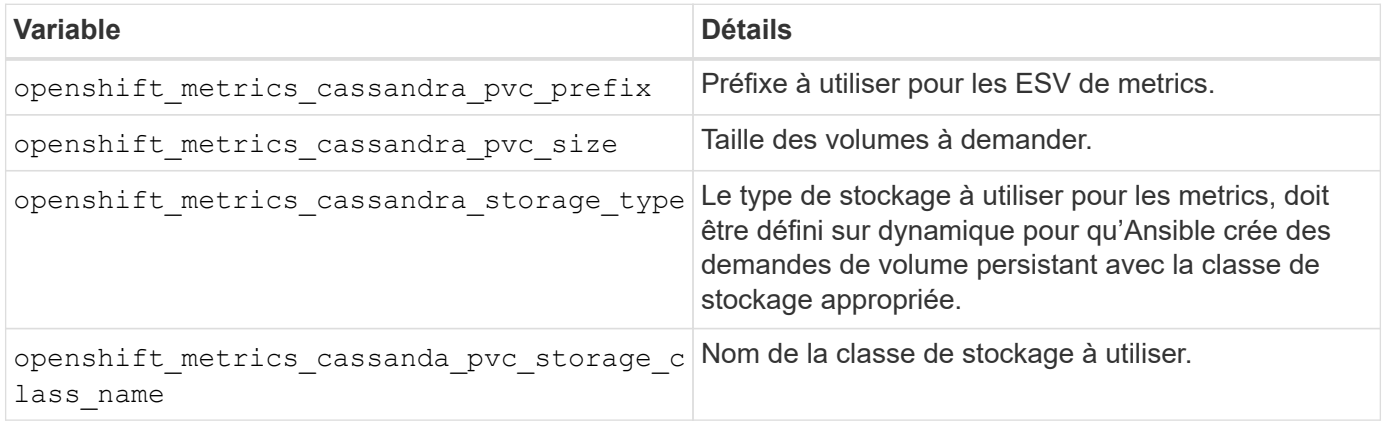

#### **Déployez le service de metrics**

Déployez le service à l'aide des variables Ansible appropriées définies dans votre fichier hôtes/d'inventaire. Si vous déployez au moment de l'installation d'OpenShift, le volume persistant est créé et utilisé automatiquement. Si vous déployez l'utilisation des playbooks, après l'installation d'OpenShift, Ansible crée toutes les demandes de volume persistant nécessaires et, après que Astra Trident a provisionné le stockage pour eux, déployez le service.

Les variables ci-dessus et le processus de déploiement peuvent changer avec chaque version d'OpenShift. Vérifiez et suivez ["Guide de déploiement OpenShift de Red Hat"](https://docs.openshift.com/container-platform/3.11/install_config/cluster_metrics.html) pour votre version afin qu'elle soit configurée pour votre environnement.

## <span id="page-20-0"></span>**Protection des données**

Découvrez les options de protection des données et de restauration fournies par les plateformes de stockage NetApp. Astra Trident peut provisionner des volumes qui peuvent bénéficier de certaines de ces fonctionnalités. Vous devez disposer d'une stratégie de protection et de restauration des données pour chaque application ayant des exigences de persistance.

## **Sauvegardez le** etcd **données de cluster**

Astra Trident stocke ses métadonnées dans le cluster Kubernetes etcd base de données. Sauvegarder régulièrement le etcd Les données en cluster sont importantes pour la restauration de clusters Kubernetes en cas d'incident.

#### **Étapes**

1. Le etcdctl snapshot save vous permet de créer un snapshot instantané de l' etcd cluster :

```
sudo docker run --rm -v /backup:/backup \
    --network host \
    -v /etc/kubernetes/pki/etcd:/etc/kubernetes/pki/etcd \
 --env ETCDCTL API=3 \
    k8s.gcr.io/etcd-amd64:3.2.18 \
    etcdctl --endpoints=https://127.0.0.1:2379 \
    --cacert=/etc/kubernetes/pki/etcd/ca.crt \
    --cert=/etc/kubernetes/pki/etcd/healthcheck-client.crt \
    --key=/etc/kubernetes/pki/etcd/healthcheck-client.key \
    snapshot save /backup/etcd-snapshot.db
```
Cette commande crée un snapshot ETCD en faisant tourner un conteneur ETCD et le sauvegarde dans le /backup répertoire.

2. En cas d'incident, vous pouvez activer un cluster Kubernetes à l'aide des snapshots ETCD. Utilisez le etcdctl snapshot restore commande permettant de restaurer un snapshot spécifique pris sur le /var/lib/etcd dossier. Après la restauration, vérifiez si /var/lib/etcd le dossier a été rempli avec le member dossier. Voici un exemple de etcdctl snapshot restore commande :

# etcdctl snapshot restore '/backup/etcd-snapshot-latest.db' ; mv /default.etcd/member/ /var/lib/etcd/

- 3. Avant d'initialiser le cluster Kubernetes, copiez tous les certificats nécessaires.
- 4. Créez le cluster avec le --ignore-preflight-errors=DirAvailable—var-lib-etcd drapeau.
- 5. Une fois le cluster lancé, assurez-vous que les modules du système kube ont démarré.
- 6. Utilisez le kubectl get crd Commande pour vérifier si les ressources personnalisées créées par Trident sont présentes et récupérer des objets Trident afin de s'assurer que toutes les données sont disponibles.

### **Récupérer les données à l'aide des snapshots ONTAP**

Les snapshots jouent un rôle important en proposant des options de restauration ponctuelles pour les données d'application. Toutefois, les snapshots ne sont pas des sauvegardes en elles-mêmes, elles ne protègent pas contre les défaillances du système de stockage ou autres catastrophes. Cependant, ils constituent un moyen pratique, rapide et simple de restaurer des données dans la plupart des scénarios. Découvrez comment utiliser la technologie Snapshot de ONTAP pour sauvegarder les volumes et les restaurer.

- Si la politique de snapshot n'a pas été définie dans le backend, elle utilise par défaut le none politique. Résultat : ONTAP ne prend pas de snapshots automatiques. Toutefois, l'administrateur du stockage peut effectuer manuellement des snapshots ou modifier la règle Snapshot via l'interface de gestion ONTAP. Cela n'affecte pas le fonctionnement de Trident.
- Le répertoire de snapshot est masqué par défaut. Cela facilite une compatibilité maximale des volumes provisionnés à l'aide de ontap-nas et ontap-nas-economy pilotes. Activez le .snapshot répertoire lors de l'utilisation du ontap-nas et ontap-nas-economy pilotes permettant aux applications de récupérer directement les données à partir des snapshots.
- Restaurer un volume à un état enregistré dans un instantané précédent à l'aide du volume snapshot

restore Commande CLI ONTAP. Lorsque vous restaurez une copie snapshot, l'opération de restauration écrase la configuration de volume existante. Toute modification apportée aux données du volume après la création de la copie Snapshot est perdue.

cluster1::\*> volume snapshot restore -vserver vs0 -volume vol3 -snapshot vol3\_snap\_archive

## **Réplication des données à l'aide de ONTAP**

La réplication des données peut jouer un rôle important dans la protection contre les pertes de données dues à une défaillance de la baie de stockage.

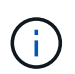

Pour en savoir plus sur les technologies de réplication ONTAP, consultez ["Documentation](https://docs.netapp.com/ontap-9/topic/com.netapp.doc.dot-cm-concepts/GUID-A9A2F347-3E05-4F80-9E9C-CEF8F0A2F8E1.html) [ONTAP"](https://docs.netapp.com/ontap-9/topic/com.netapp.doc.dot-cm-concepts/GUID-A9A2F347-3E05-4F80-9E9C-CEF8F0A2F8E1.html).

#### **Réplication des machines virtuelles de stockage (SVM) SnapMirror**

Vous pouvez utiliser ["SnapMirror"](https://docs.netapp.com/ontap-9/topic/com.netapp.doc.dot-cm-concepts/GUID-8B187484-883D-4BB4-A1BC-35AC278BF4DC.html) Pour répliquer un SVM complet, qui inclut ses paramètres de configuration et ses volumes. En cas d'incident, vous pouvez activer la SVM de destination SnapMirror pour démarrer le service des données. Vous pouvez revenir au primaire lorsque les systèmes sont restaurés.

Astra Trident ne peut pas configurer lui-même les relations de réplication. L'administrateur du stockage peut donc utiliser la fonctionnalité de réplication du SVM SnapMirror d'ONTAP pour répliquer automatiquement les volumes vers une destination de reprise après incident.

Envisagez la commande suivante si vous prévoyez d'utiliser la fonctionnalité de réplication SVM SnapMirror ou si vous utilisez actuellement la fonctionnalité :

- Vous devez créer un système back-end distinct pour chaque SVM, sur lequel SVM-DR est activé.
- Vous devez configurer les classes de stockage de manière à ne pas sélectionner les systèmes back-end répliqués, sauf lorsque cela est nécessaire. Cela est important pour éviter la mise en service des volumes qui ne nécessitent pas de protection de la relation de réplication sur les back-end compatibles avec SVM-DR.
- Les administrateurs d'applications doivent comprendre les coûts et la complexité supplémentaires liés à la réplication des données, et un plan de restauration doit être déterminé avant d'exploiter la réplication des données.
- Avant d'activer la SVM de destination SnapMirror, arrêter tous les transferts SnapMirror planifiés, abandonner tous les transferts SnapMirror en cours, interrompre la relation de réplication, arrêter la SVM source puis démarrer la SVM de destination SnapMirror.
- Astra Trident ne détecte pas automatiquement les défaillances du SVM. Par conséquent, en cas d'échec, l'administrateur doit exécuter le tridentctl backend update Commande permettant de déclencher le basculement de Trident vers le nouveau back-end.

Voici une présentation des étapes de configuration des SVM :

- Configurer le peering entre le cluster source et destination et SVM
- Créer le SVM de destination à l'aide de l' -subtype dp-destination option.
- Créez une planification de tâches de réplication afin de vous assurer que la réplication se déroule aux intervalles requis.

• Créer une réplication SnapMirror depuis le SVM de destination vers le SVM source à l'aide de -identity -preserve true Option pour s'assurer que les configurations du SVM source et les interfaces du SVM source sont copiées vers la destination. Depuis le SVM de destination, initialiser la relation de réplication SVM SnapMirror

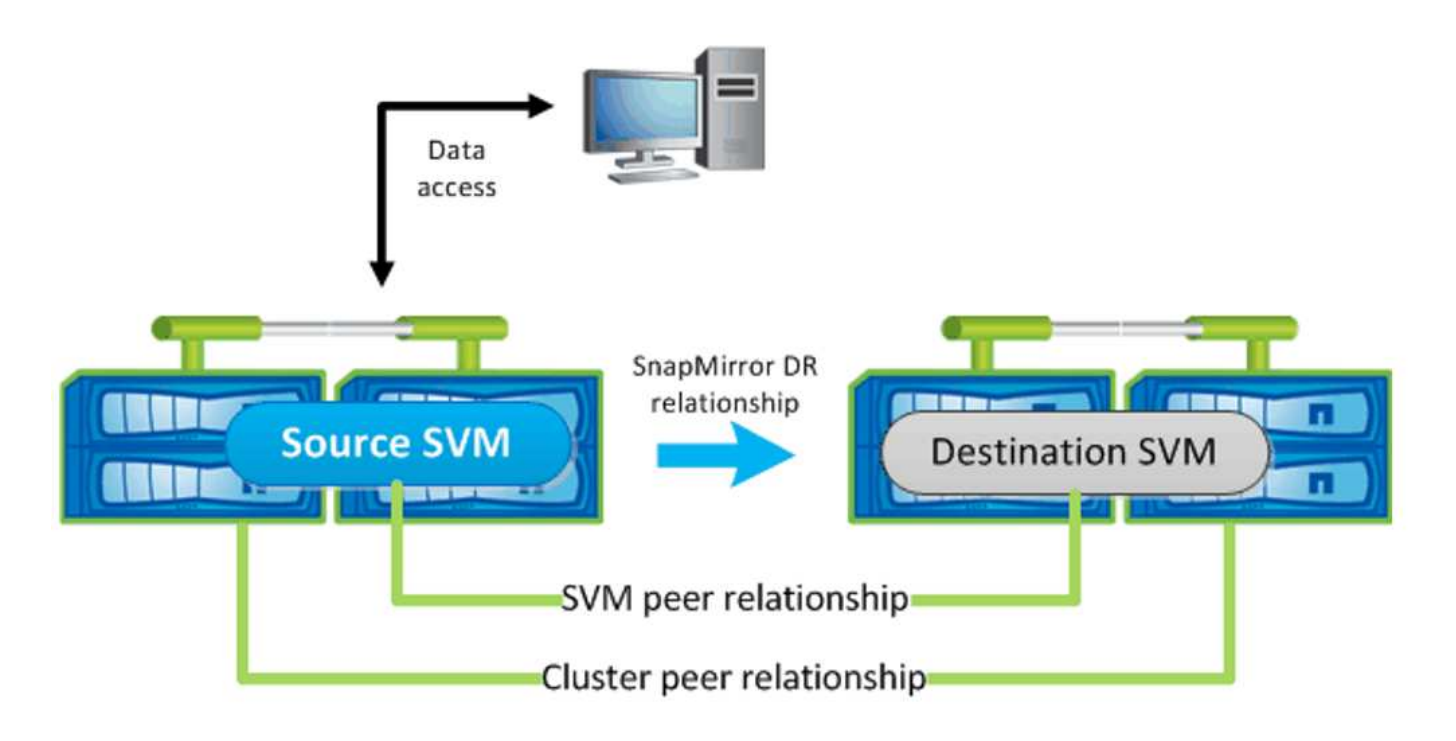

#### **Workflow de reprise d'activité pour Trident**

Astra Trident 19.07 et les versions ultérieures utilisent des CRD Kubernetes pour stocker et gérer son propre état. Elle utilise celle du cluster Kubernetes etcd pour stocker ses métadonnées. On suppose ici que Kubernetes etcd Les fichiers de données et les certificats sont stockés sur NetApp FlexVolume. Ce FlexVolume réside dans un SVM, qui dispose d'une relation SVM-DR SnapMirror avec un SVM de destination sur le site secondaire.

La procédure suivante décrit comment restaurer un cluster Kubernetes maître avec Astra Trident en cas d'incident :

- 1. En cas de défaillance du SVM source, activer le SVM de destination SnapMirror Pour cela, il faut arrêter des transferts SnapMirror planifiés, abandonner les transferts SnapMirror en cours, interrompre la relation de réplication, arrêter la SVM source et démarrer la SVM de destination.
- 2. Depuis le SVM de destination, montez le volume qui contient l'environnement Kubernetes etcd fichiers de données et certificats sur l'hôte qui seront configurés en tant que nœud maître.
- 3. Copiez tous les certificats requis se rapportant au cluster Kubernetes sous /etc/kubernetes/pki et le etcd member fichiers sous /var/lib/etcd.
- 4. Créez un cluster Kubernetes en utilisant le kubeadm init commande avec --ignore-preflight -errors=DirAvailable—var-lib-etcd drapeau. Les noms d'hôte utilisés pour les nœuds Kubernetes doivent être identiques au cluster Kubernetes source.
- 5. Exécutez le kubectl get crd Commande pour vérifier si toutes les ressources personnalisées Trident ont été extraites et récupérer les objets Trident pour vérifier que toutes les données sont disponibles.
- 6. Mise à jour de tous les systèmes back-end requis pour refléter le nouveau nom de SVM de destination en exécutant la ./tridentctl update backend <br/> <br/>backend-name> -f <br/> <br/><br/>son-file> -n

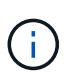

Lorsque le SVM de destination est activé pour les volumes persistants des applications, tous les volumes provisionnés par Trident commencent à transmettre les données. Une fois le cluster Kubernetes configuré sur le système de destination conformément aux étapes décrites cidessus, tous les déploiements et les pods sont démarrés et les applications conteneurisées doivent s'exécuter sans aucun problème.

#### **Réplication de volume SnapMirror**

La réplication de volume ONTAP SnapMirror est une fonctionnalité de reprise d'activité qui permet le basculement vers le stockage de destination à partir d'un stockage primaire au niveau des volumes. SnapMirror crée une réplique de volume ou un miroir du stockage primaire sur le stockage secondaire en synchronisant les snapshots.

Voici une synthèse des étapes de configuration de la réplication de volume ONTAP SnapMirror :

- Configurez le peering entre les clusters dans lesquels les volumes résident et les SVM qui fournissent les données des volumes.
- Créer une règle SnapMirror, qui contrôle le comportement de la relation et spécifie les attributs de configuration pour cette relation.
- Créer une relation SnapMirror entre le volume de destination et le volume source à l'aide de la[snapmirror create Commande^] et affecter la règle SnapMirror appropriée.
- Une fois la relation SnapMirror créée, initialisez la relation pour qu'un transfert de base du volume source vers le volume de destination soit terminé.

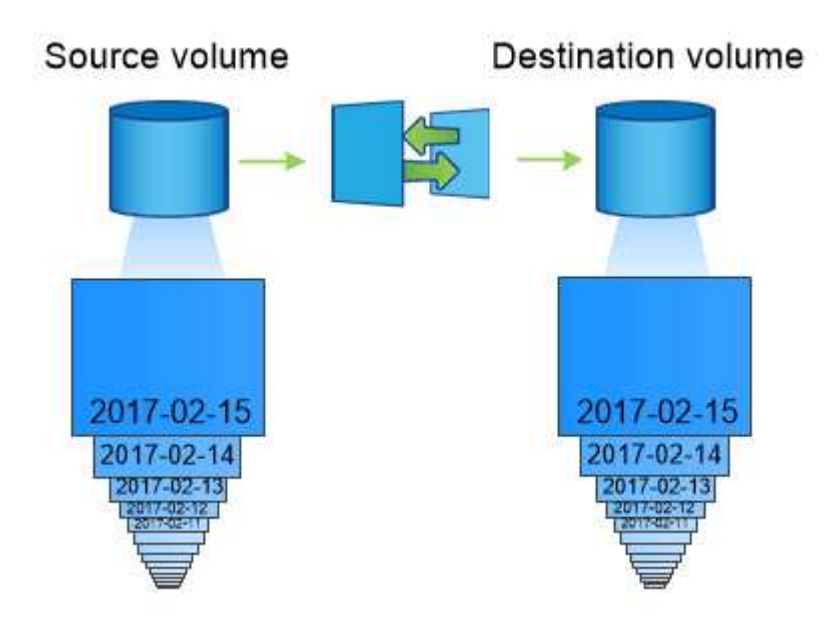

#### **Workflow de reprise d'activité de volumes SnapMirror pour Trident**

La procédure suivante décrit comment restaurer un cluster Kubernetes maître avec Astra Trident.

1. En cas d'incident, arrêter tous les transferts SnapMirror programmés et abandonner tous les transferts SnapMirror en cours. Rompez la relation de réplication entre les volumes de destination et source de sorte que le volume de destination soit lu/écrit.

- 2. Depuis le SVM de destination, montez le volume qui contient l'environnement Kubernetes etcd fichiers de données et certificats sur l'hôte, qui sera configuré en tant que nœud maître.
- 3. Copiez tous les certificats requis se rapportant au cluster Kubernetes sous /etc/kubernetes/pki et le etcd member fichiers sous /var/lib/etcd.
- 4. Créez un cluster Kubernetes en exécutant le kubeadm init commande avec --ignore-preflight -errors=DirAvailable—var-lib-etcd drapeau. Les noms d'hôte doivent être identiques au cluster Kubernetes source.
- 5. Exécutez le kubectl get crd Commande pour vérifier si toutes les ressources personnalisées Trident ont été extraites et récupérer des objets Trident pour s'assurer que toutes les données sont disponibles.
- 6. Nettoyez les systèmes back-end précédents et créez de nouveaux systèmes back-end sur Trident. Préciser la nouvelle LIF de gestion et de données, le nouveau nom du SVM et le mot de passe du SVM de destination.

#### **Workflow de reprise d'activité pour les volumes persistants des applications**

Les étapes suivantes décrivent comment mettre à disposition les volumes de destination SnapMirror pour les workloads conteneurisés en cas d'incident :

- 1. Arrêt de tous les transferts SnapMirror programmés et abandon de tous les transferts SnapMirror en cours. Rompez la relation de réplication entre le volume de destination et le volume source pour que le volume de destination devienne read/write. Nettoyer les déploiements qui consomtaient du volume persistant lié aux volumes sur la SVM source.
- 2. Une fois le cluster Kubernetes configuré sur le côté destination, suivez les étapes décrites ci-dessus pour nettoyer les déploiements, les demandes de volume persistant et le volume persistant à partir du cluster Kubernetes.
- 3. Créer de nouveaux systèmes back-end sur Trident en spécifiant la nouvelle LIF de gestion et de données, un nouveau nom de SVM et un nouveau mot de passe du SVM de destination.
- 4. Importez les volumes requis en tant que volume persistant lié à une nouvelle demande de volume persistant à l'aide de la fonctionnalité d'importation Trident.
- 5. Redéployez les déploiements d'applications avec les demandes de volume nouvellement créées.

## **Restaurez les données à l'aide des snapshots Element**

Sauvegardez les données sur un volume Element en définissant une planification Snapshot pour le volume. Vous pouvez ainsi vérifier que les snapshots sont effectués à intervalles réguliers. Vous devez définir la planification des snapshots à l'aide de l'interface utilisateur ou des API d'Element. Actuellement, il n'est pas possible de définir un planning de snapshots sur un volume via la solidfire-san conducteur.

En cas de corruption des données, vous pouvez choisir un snapshot en particulier et restaurer manuellement le volume vers le Snapshot à l'aide de l'interface utilisateur ou des API Element. Cette opération rétablit les modifications apportées au volume depuis la création du snapshot.

## <span id="page-25-0"></span>**Sécurité**

Suivez les recommandations indiquées ici pour vous assurer que votre installation d'Astra Trident est sécurisée.

## **Exécutez Astra Trident dans son propre espace de noms**

Il est important d'empêcher les applications, les administrateurs d'applications, les utilisateurs et les applications de gestion d'accéder aux définitions d'objets Astra Trident ou aux pods pour assurer un stockage fiable et bloquer tout risque d'activité malveillante.

Pour séparer les autres applications et utilisateurs d'Astra Trident, installez toujours Astra Trident dans son propre espace de noms Kubernetes (trident). L'utilisation d'Astra Trident dans son propre espace de noms garantit que seul le personnel d'administration Kubernetes a accès au pod Trident Astra et aux artéfacts (tels que les secrets d'arrière-plan et CHAP le cas échéant) stockés dans les objets CRD devant être namestes. Vous devez vous assurer que seuls les administrateurs ont accès à l'espace de noms Astra Trident et y ont donc accès tridentctl client supplémentaire.

## **Utilisez l'authentification CHAP avec les systèmes back-end ONTAP SAN**

Astra Trident prend en charge l'authentification CHAP pour les workloads SAN de ONTAP (à l'aide du ontapsan et ontap-san-economy pilotes). NetApp recommande d'utiliser le protocole CHAP bidirectionnel avec Astra Trident pour l'authentification entre l'hôte et le système back-end de stockage.

Pour les systèmes ONTAP back-end qui utilisent les pilotes de stockage SAN, Astra Trident peut configurer le protocole CHAP bidirectionnel et gérer les noms d'utilisateur et les secrets CHAP via tridentctl. Voir ["ici"](https://docs.netapp.com/fr-fr/trident-2201/trident-use/ontap-san-prep.html) Pour comprendre comment Astra Trident configure le protocole CHAP sur les systèmes back-end ONTAP.

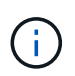

La prise en charge CHAP pour les systèmes back-end ONTAP est disponible avec Trident 20.04 et versions ultérieures.

### **Utilisez l'authentification CHAP avec les systèmes back-end NetApp HCI et SolidFire**

NetApp recommande de déployer le protocole CHAP bidirectionnel pour garantir l'authentification entre l'hôte et les systèmes back-end NetApp HCI et SolidFire. Astra Trident utilise un objet secret qui inclut deux mots de passe CHAP par locataire. Lorsque Trident est installé en tant que fournisseur CSI, il gère les secrets CHAP et les stocke dans un tridentvolume Objet CR pour la PV correspondante. Lorsque vous créez un volume persistant, CSI Trident utilise les secrets CHAP pour initier une session iSCSI et communiquer avec le système NetApp HCI et SolidFire via CHAP.

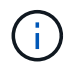

Les volumes créés par CSI Trident ne sont associés à aucun groupe d'accès de volume.

Sur le système front-end non CSI, la connexion de volumes en tant que périphériques sur les nœuds workers est gérée par Kubernetes. Après la création de volumes, Astra Trident effectue un appel d'API vers le système NetApp HCI/SolidFire pour récupérer les secrets de ce locataire n'existe pas encore. Astra Trident transmet ensuite les secrets de Kubernetes. Le kubelet situé sur chaque nœud accède aux secrets de l'API Kubernetes et les utilise pour exécuter/activer CHAP entre chaque nœud accédant au volume et le système NetApp HCI/SolidFire où se trouvent les volumes.

#### **Informations sur le copyright**

Copyright © 2024 NetApp, Inc. Tous droits réservés. Imprimé aux États-Unis. Aucune partie de ce document protégé par copyright ne peut être reproduite sous quelque forme que ce soit ou selon quelque méthode que ce soit (graphique, électronique ou mécanique, notamment par photocopie, enregistrement ou stockage dans un système de récupération électronique) sans l'autorisation écrite préalable du détenteur du droit de copyright.

Les logiciels dérivés des éléments NetApp protégés par copyright sont soumis à la licence et à l'avis de nonresponsabilité suivants :

CE LOGICIEL EST FOURNI PAR NETAPP « EN L'ÉTAT » ET SANS GARANTIES EXPRESSES OU TACITES, Y COMPRIS LES GARANTIES TACITES DE QUALITÉ MARCHANDE ET D'ADÉQUATION À UN USAGE PARTICULIER, QUI SONT EXCLUES PAR LES PRÉSENTES. EN AUCUN CAS NETAPP NE SERA TENU POUR RESPONSABLE DE DOMMAGES DIRECTS, INDIRECTS, ACCESSOIRES, PARTICULIERS OU EXEMPLAIRES (Y COMPRIS L'ACHAT DE BIENS ET DE SERVICES DE SUBSTITUTION, LA PERTE DE JOUISSANCE, DE DONNÉES OU DE PROFITS, OU L'INTERRUPTION D'ACTIVITÉ), QUELLES QU'EN SOIENT LA CAUSE ET LA DOCTRINE DE RESPONSABILITÉ, QU'IL S'AGISSE DE RESPONSABILITÉ CONTRACTUELLE, STRICTE OU DÉLICTUELLE (Y COMPRIS LA NÉGLIGENCE OU AUTRE) DÉCOULANT DE L'UTILISATION DE CE LOGICIEL, MÊME SI LA SOCIÉTÉ A ÉTÉ INFORMÉE DE LA POSSIBILITÉ DE TELS DOMMAGES.

NetApp se réserve le droit de modifier les produits décrits dans le présent document à tout moment et sans préavis. NetApp décline toute responsabilité découlant de l'utilisation des produits décrits dans le présent document, sauf accord explicite écrit de NetApp. L'utilisation ou l'achat de ce produit ne concède pas de licence dans le cadre de droits de brevet, de droits de marque commerciale ou de tout autre droit de propriété intellectuelle de NetApp.

Le produit décrit dans ce manuel peut être protégé par un ou plusieurs brevets américains, étrangers ou par une demande en attente.

LÉGENDE DE RESTRICTION DES DROITS : L'utilisation, la duplication ou la divulgation par le gouvernement sont sujettes aux restrictions énoncées dans le sous-paragraphe (b)(3) de la clause Rights in Technical Data-Noncommercial Items du DFARS 252.227-7013 (février 2014) et du FAR 52.227-19 (décembre 2007).

Les données contenues dans les présentes se rapportent à un produit et/ou service commercial (tel que défini par la clause FAR 2.101). Il s'agit de données propriétaires de NetApp, Inc. Toutes les données techniques et tous les logiciels fournis par NetApp en vertu du présent Accord sont à caractère commercial et ont été exclusivement développés à l'aide de fonds privés. Le gouvernement des États-Unis dispose d'une licence limitée irrévocable, non exclusive, non cessible, non transférable et mondiale. Cette licence lui permet d'utiliser uniquement les données relatives au contrat du gouvernement des États-Unis d'après lequel les données lui ont été fournies ou celles qui sont nécessaires à son exécution. Sauf dispositions contraires énoncées dans les présentes, l'utilisation, la divulgation, la reproduction, la modification, l'exécution, l'affichage des données sont interdits sans avoir obtenu le consentement écrit préalable de NetApp, Inc. Les droits de licences du Département de la Défense du gouvernement des États-Unis se limitent aux droits identifiés par la clause 252.227-7015(b) du DFARS (février 2014).

#### **Informations sur les marques commerciales**

NETAPP, le logo NETAPP et les marques citées sur le site<http://www.netapp.com/TM>sont des marques déposées ou des marques commerciales de NetApp, Inc. Les autres noms de marques et de produits sont des marques commerciales de leurs propriétaires respectifs.